# **Интервики**

Это короткие ссылки на другие вики-сайты. Например, вот ссылка на страницу Википедии о вики: W[Wiki.](https://en.wikipedia.org/wiki/Wiki)

Изначальная идея интервики заключалась в том, чтобы создать одну большую вики, распределённую по всему интернету. На сегодняшний день, используя довольно простой синтаксис, вы можете легко сослаться из одной вики на другую.

В «[ДокуВики](https://sysadminmosaic.ru/dokuwiki/dokuwiki)» это делается путём добавления к [имени страницы](https://sysadminmosaic.ru/dokuwiki/pagenames) короткого префикса, отделённого символом правой угловой скобки: **>**.

Примеры:

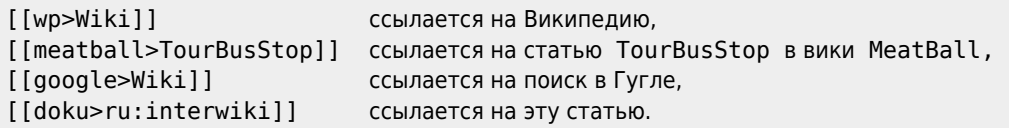

W [Wiki](https://www.google.com/search?q=Wiki&btnI=lucky) ссылается на Википедию, © [TourBusStop](https://www.google.com/search?q=TourBusStop&btnI=lucky) ссылается на статью TourBusStop в вики MeatBall, © Wiki ссылается на поиск в Гугле, *c[ru:interwiki](https://www.dokuwiki.org/ru%3Ainterwiki) ссылается на эту статью*.

Существует один специальный префикс **«this».** Он всегда ссылается на директорию веб-сервера, в которой инсталлирована данная «ДокуВики» . Вы можете использовать это для того, чтобы создать относительный URL. Например, вот эта ссылка —  $\bigcirc$  [feed.php](https://sysadminmosaic.ru/feed.php) — всегда указывает на локальный [XML feed](https://sysadminmosaic.ru/dokuwiki/syndication):

#### [[this>feed.php]]

#### **Дополнительная информацией по интервики:**

- W [InterWiki](https://en.wikipedia.org/wiki/InterWiki) в «Википедии»
- **QuiterWiki на «MeatBall»**
- **<u>alnterWiki</u>** на «c2.com Wiki»

### **Конфигурирование префиксов интервики**

Префиксы интервики определяются в файле conf/interwiki.conf. По умолчанию этот файл содержит все префиксы, предложенные на «[UseMod](http://usemod.com/intermap.txt)». Вы можете добавить свои собственные интервики-ссылки, создав файл conf/interwiki.local.conf и поместив в него свои ссылки (поместив их в файл, отличный от conf/interwiki.conf, вы избежите их переписывания при [обновлении](https://sysadminmosaic.ru/ru/install/upgrade)).

Никто не мешает вносить правки непосредственно в conf/interwiki.conf, однако это приведет к тому, что ваши изменения будут потеряны при обновлении «ДокуВики».

Вместо стандартной иконки вы можете использовать другие графические файлы, положив их в директорию lib/images/interwiki. Размер картинки должен быть 16×16 пикселей, название файла должно соответствовать короткому префиксу, а формат должен быть PNG или GIF. Вам понадобиться очистить [кэш,](https://sysadminmosaic.ru/dokuwiki/caching) если в статьях всё ещё отображается стандартная иконка.

rm -rf <dokuwiki data>/data/cache/\*/\*.{gif,png,css}

Короткие префиксы интервики должны быть в нижнем регистре и соответствовать правилам [именования статей.](https://sysadminmosaic.ru/dokuwiki/pagename)

Формат файла конфигураций интервики имеет следующий вид:

<shortcut> <url to wiki>

<shortcut> — короткий префикс, который вы сможете использовать в ссылках. В URL можно использовать подстановки<sup>[1\)](#page--1-0)</sup> для большей гибкости. Если никаких подстановок не указано, **HI[URL-encoded](https://secure.php.net/rawurlencode) имя вики будет** добавлено к URL. Доступны следующие подстановки:

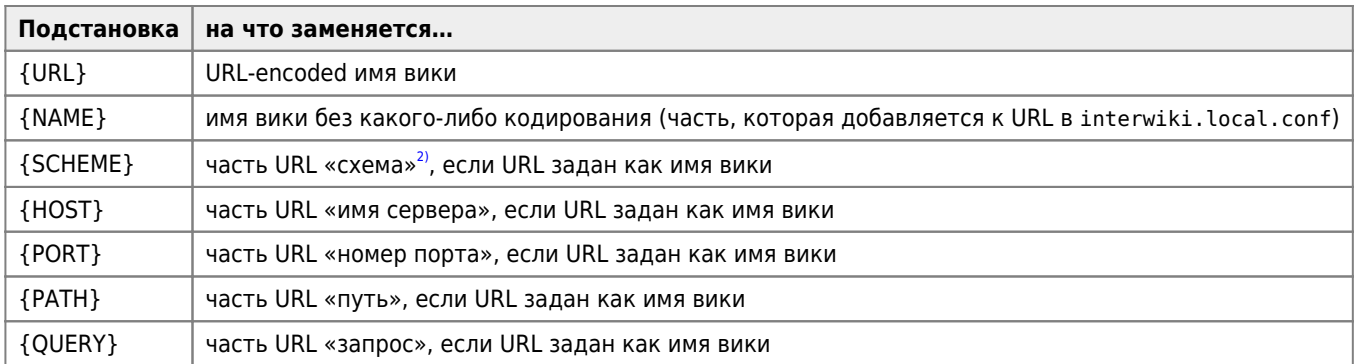

Последние пять параметров полезны при создании интервики-ссылок на кэшируемые системы. Состав URL: scheme://ho.st:port/p/a/t/h?qu&er=y

В качестве примера смотрите префикс coral в файле interwiki.conf, поставляемом в дистрибутиве.

## Ссылки

https://www.dokuwiki.org/start?id=interwiki

https://www.dokuwiki.org/start?id=ru:interwiki

placeholders

 $1)$ 

 $\overline{z}$ 

т. е. http, ftp и т. п.

**<https://sysadminmosaic.ru/dokuwiki/interwiki>**

**2019-06-03 10:08**

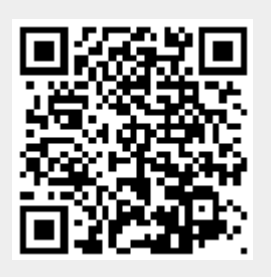